## Friends of Hue **eVoToggle**

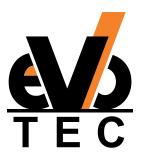

Friends of

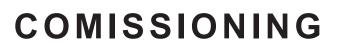

## Two things are necessary for the operation:

- Hue Bridge (v2)
- Hue App (from version 3.2) for Android or IOS

## operation:

- **1.** Open the Hue app (connection to the Hue Bridge required)
- 2. Call up the Settings in the Hue app
- 3. Select the Accessories setup
- 4. Call up the Add accessories
- 5. Select the Friends of Hue switch
- 6. Follow the instructions of the Hue app
- 7. Select the smart switch and follow the instructions of the Hue app

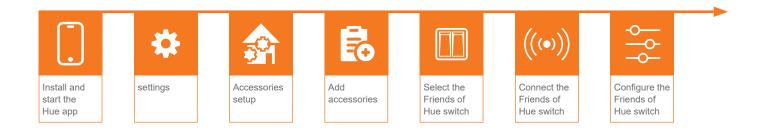